Met programmeren kun je alles maken, ook…. een schilderij!

Je kent natuurlijk Mondriaan wel…. Teken eerst eens een mooie Mondriaan.

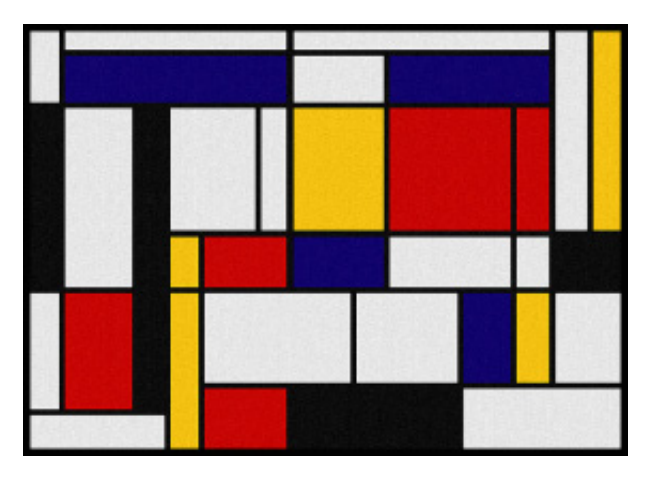

Als je klaar bent, vergelijk de tekening dan maar eens met die van je buurman of -vrouw.

Welke dingen zijn **hetzelfde** aan jullie tekeneningen?

Welke dingen zijn **verschillend** aan jullie tekeneningen?

Als programmeur is het belangrijk dat je goed verschillen en overeenkomsten kunt herkennen! Dat gaan we later in de les nog gebruiken.

Ik heb nog één vraag voor je. Welke 2 dingen doe je als je een Mondriaan tekent?

1.**\_\_\_\_\_\_\_\_\_\_\_\_**\_\_\_

2.**\_\_\_\_\_\_\_\_\_\_\_\_**\_\_\_

Dat kan niet missen toch? Je tekent lijnen en vierkanten. Die twee dingen gaan we nu ook in Scratch doen. We beginnen met de vierkanten vandaag. Maar je kunt ook met de lijnen beginnen hoor! Als je wilt kun je dat zelf eens uitproberen aan het einde van deze les.

# **Vierkanten**

Ik heb al een Scratch programma voor je klaargezet, kijk maar eens hier: <https://scratch.mit.edu/projects/176524603>

Er zit al een mooi vierkant in om ons schilderij mee te beginnen. Laat jij het vierkant maar eens naar een willekeurige plek gaan in het veld. Weet je nog van de Spirograafles hoe dat moet?

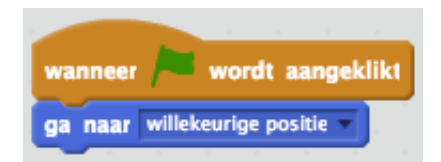

Zo gaat dat! Dat is al leuk, maar nu krijgen we er maar eentje. Daarom willen we dat er steeds een stempeltje van het vierkant achterblijft. Ook dat hebben we al gedaan in de Spirograafles. Weet jij het blokje nog?

mondriaan-02

Precies! De stempel. Maar het wordt nu wel een beetje een rommeltje he? De vierkanten gaan nooit meer weg!

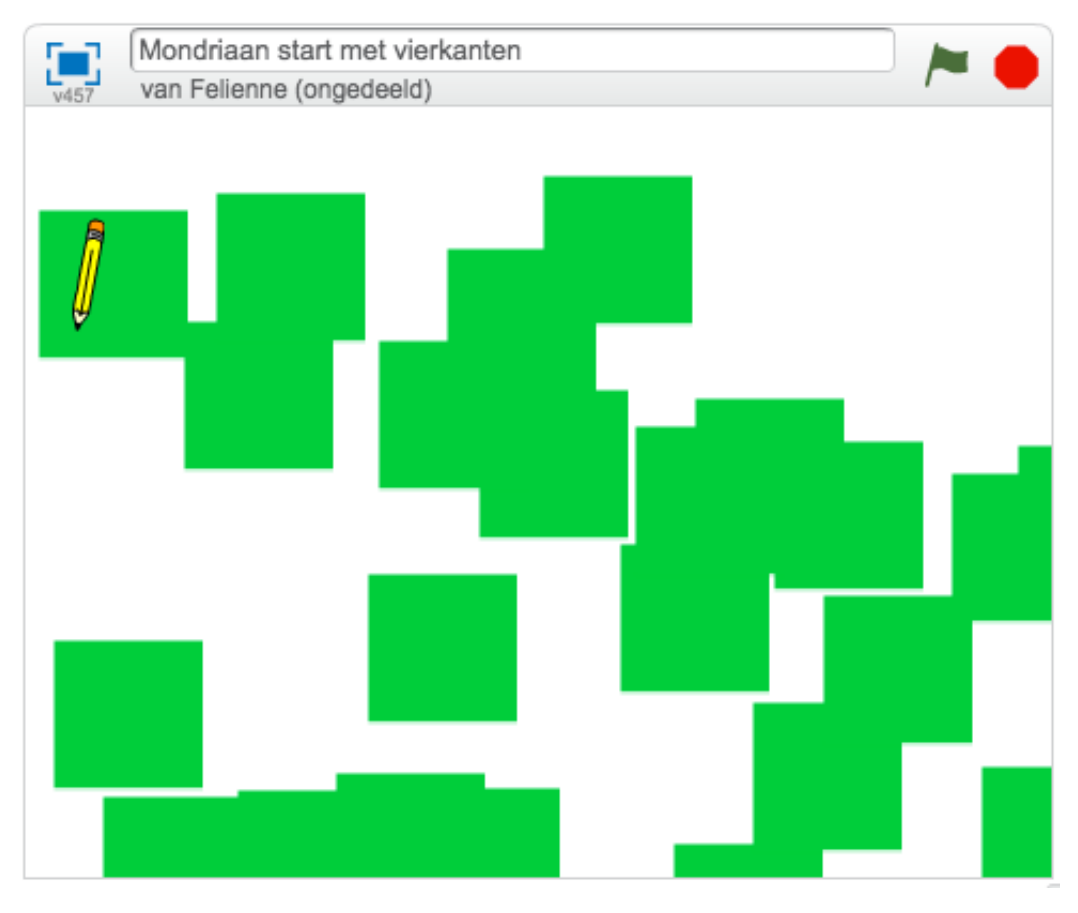

Aan jou de taak om het veld schoon te maken. Welk blokje doet dat? Probeer maar eens wat blokjes die bij de categorie [pen] staan!

Keurig gedaan met een [wis alles]! Nu krijgen we steeds 1 vierkantje. Dat is ook weer een beetje saai. Kun jij er 3 van maken?

Kijk goed waar het herhaalblok precies omheen moet.

### mondriaan-04

We doen er nog iets bij voor we aan de lijnen beginnen…. een andere kleur. Steeds groen is maar een beetje saai. Ga naar [uiterlijken] en pak een [verander kleur-effect met 25]. Sleep dit in het herhaalblok:

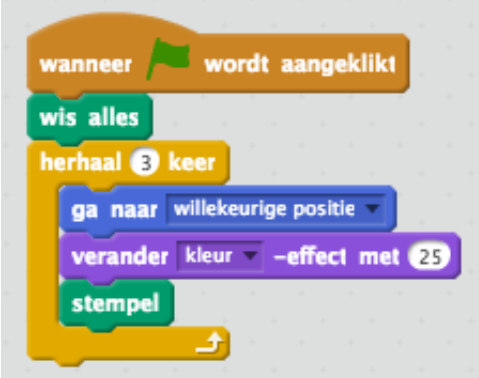

Je mag ook een ander getal kiezen bij 25, tot jij het mooi vindt!

\*Lijnen\*\*

Tijd dan voor de Mondriaanlijnen erbij. Hiervoor gaan we natuurlijk het potloodje gebruiken dat ik al voor je in het programma heb gezet.

Weet je nog van de Spirograafles hoe je een lijn maakt? Maak jij een zwarte lijn met dikte 5 die van links naar rechts gaat. Het maakt niet uit waar de lijn staat, dat mag je zelf kiezen. Je kunt het porloodje slepen met je muis, dan hoef je geen getallen in te tikken.

We gaan straks zorgen dat de lijnen netjes bij de vierkanten uitkomen.

Ik denk dat je ongeveer zoiets gemaakt hebt:

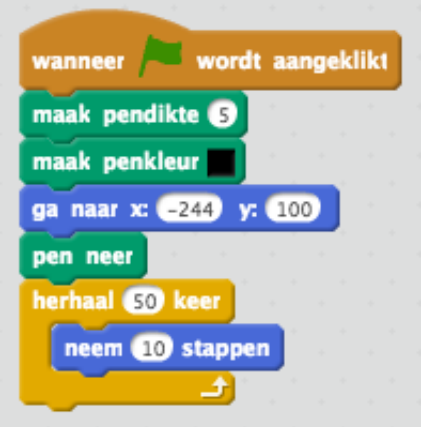

De getallen kunnen bij jou een beetje anders zijn. Dat geeft niks. Maar de x moet wel in de buurt bij -240 zijn. Dat is helemaal links.

### **Vierkanten & lijnen samen**

Het begint al ergens op te lijken, maar…. we willen wel dat er een lijntje netjes op een vierkant komt. We gaan daarvoor iets nieuws gebruiken! Pak het blokje [ga naar muisaanwijzer] dat we ook gebruiken om naar een willekeurige plek te gaan. Maar zet het op [ga naar Vierkant], zo:

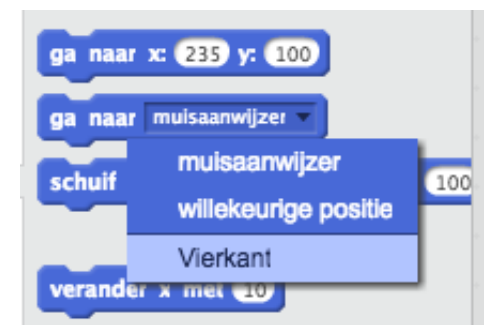

Zet dat blokje in de plaats voor [ga na x:-244 y:100] en duw op de groene vlag.

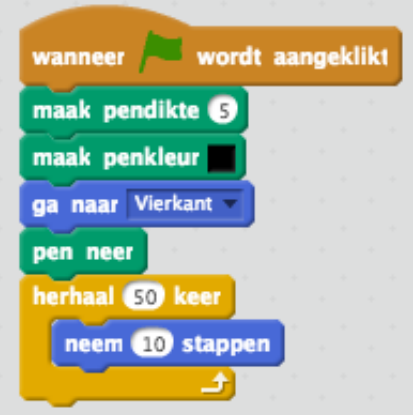

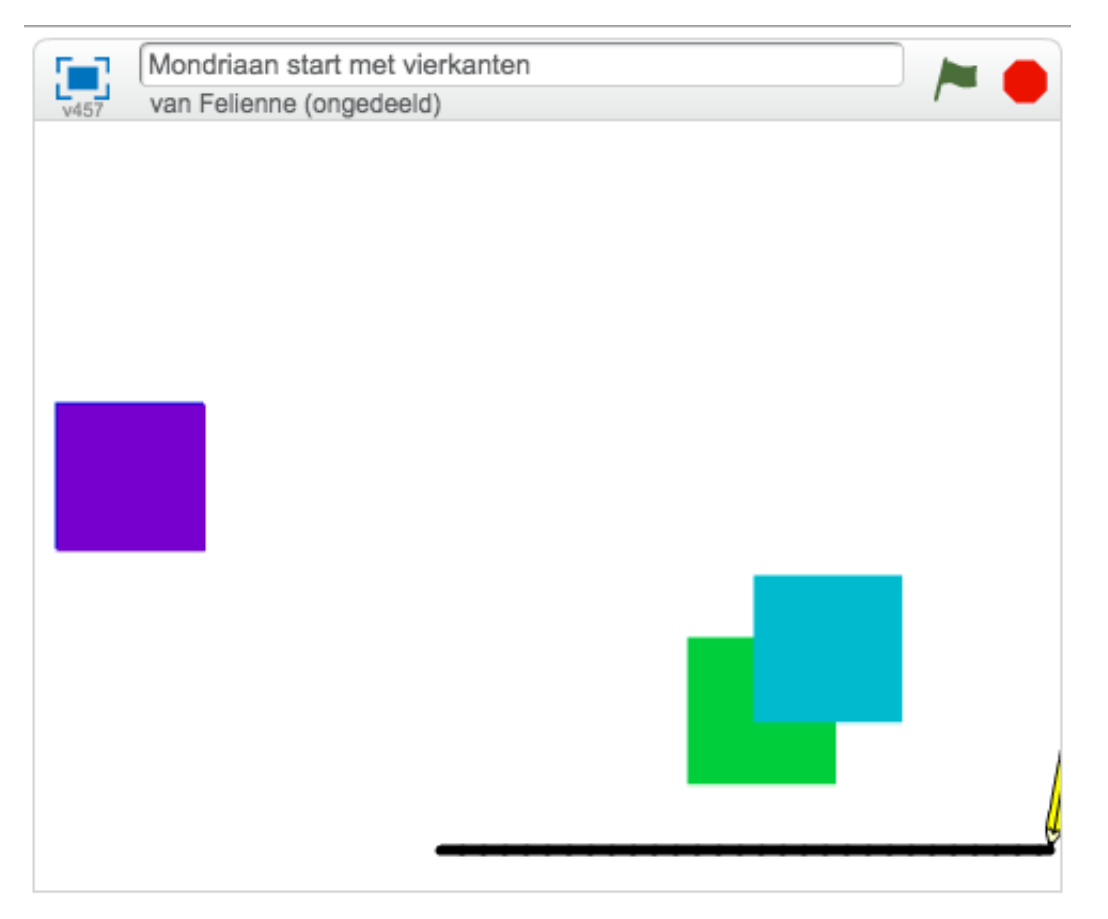

Hoe kan dat nou? Het komt omdat het pennetje en de vierkanten tegelijk gaan! Vakk is het handig als dingen in de computer tegelijk gaan, maar nu even niet. Dat pennetje moet netjes op zijn beurt wachten. Daarvoor gaan we een nieuw blokje gebruiken, een signaal. Een signaal vertelt het pennetje dat hij mag tekenen, steeds als er een vierkant af is. Zo gaan we het doen:

# **Bij de blokjes van het Vierkant:**

Pak een blokje [zend sigaal en wacht] bij [gebeurtenissen]. Klik op het driehoekje en kies nieuw bericht:

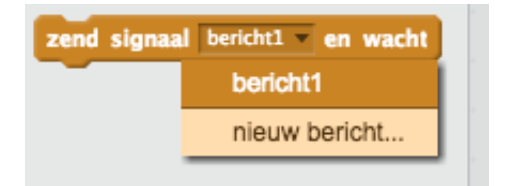

oem het bericht 'tekenen maar' en plak het blokje onderin de [herhaal]:

#### mondriaan-13

#### **Nu gaan we naar de blokjes van het Potlood**:

Leg het blokjes [wanneer groene vlag wordt aangeklikt] weg en vervang het door [wanneer ik signaal tekenen maar ontvang], zo:

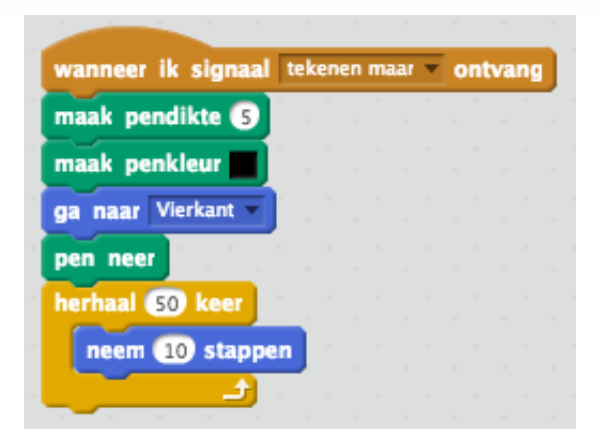

Probeer je tekening uit, gaat het goed?

ee, oops!! Wat gaat er nu mis?

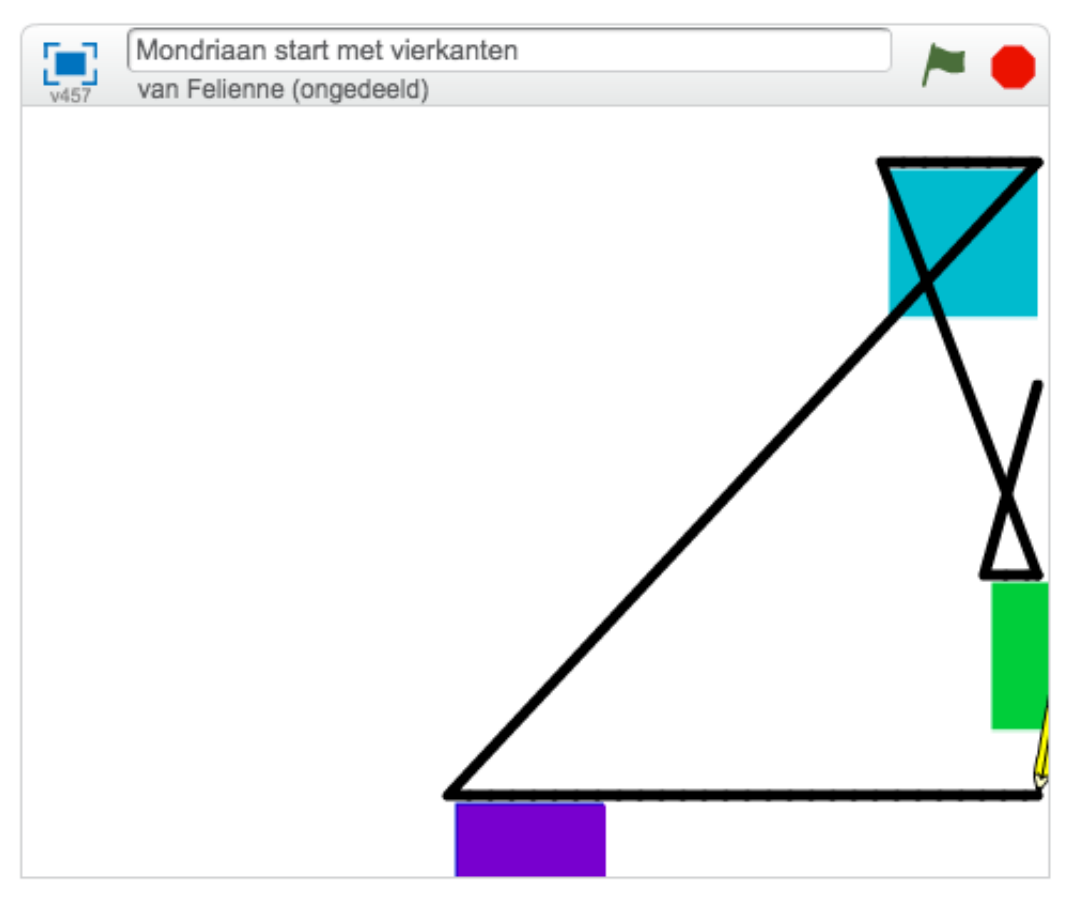

We tekenen wel keurig op het vierkant, maar we doen de pen niet omhoog! Weet jij hoe we het moeten oplossen? Probeer het maar eens!

Ze waren een [pen op] blokje vergeten! Zet die er maar bij en dan wordt alles netjes gemaakt:

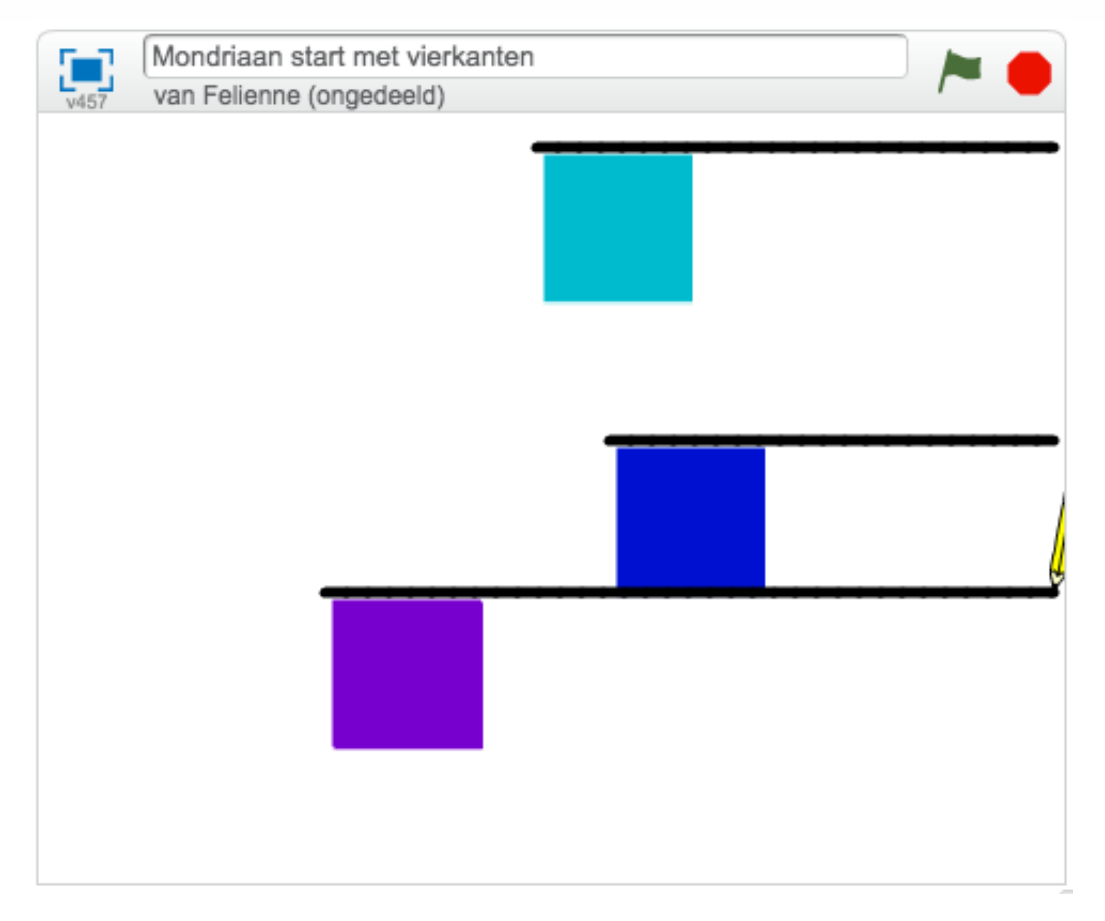

We zijn er al bijna! Nu moeten we nog de lijnen over het hele vel trekken, en niet alleen vanaf de punt. Wat moeten we daarvoor doen? We doen het eerst even op zijn makkelijkst! Als we bij de rand zijn, draaien we gewoon om, en dan doen we het nog een keer. Een beetje zoals je zelf over een liniaal tekent.

Vooruit gaan we met [neem 10 stappen], hoe zouden we achteruit gaan, denk jij?

Dat gaat met een [neem -10 stappen] Bijna hetzelfde, maar kijk goed, er staat een minnetje voor de 10! Dat zit op je toetsenbord naast de 0. Ik heb de blokken er los naast gezet, let op! Jij moet ze op de goede plek plakken!!

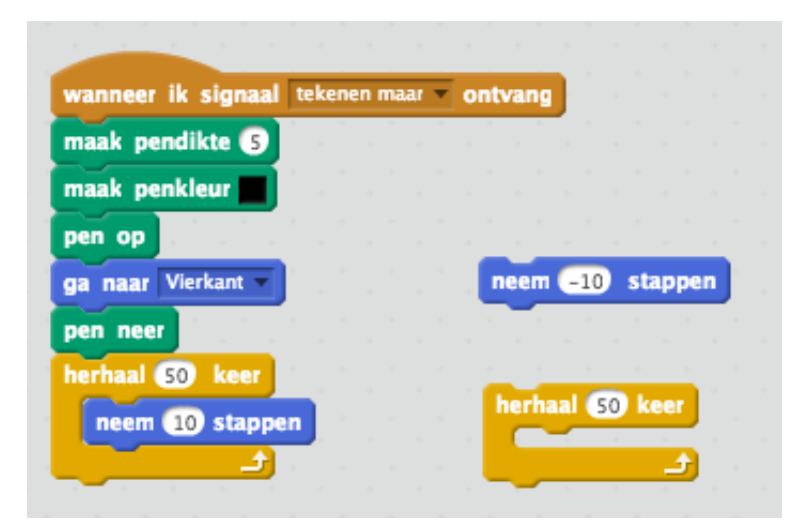

# **4 lijnen in plaats van eentje!**

Heel goed gelukt, toch? Je krijgt zoiets te zien nu:

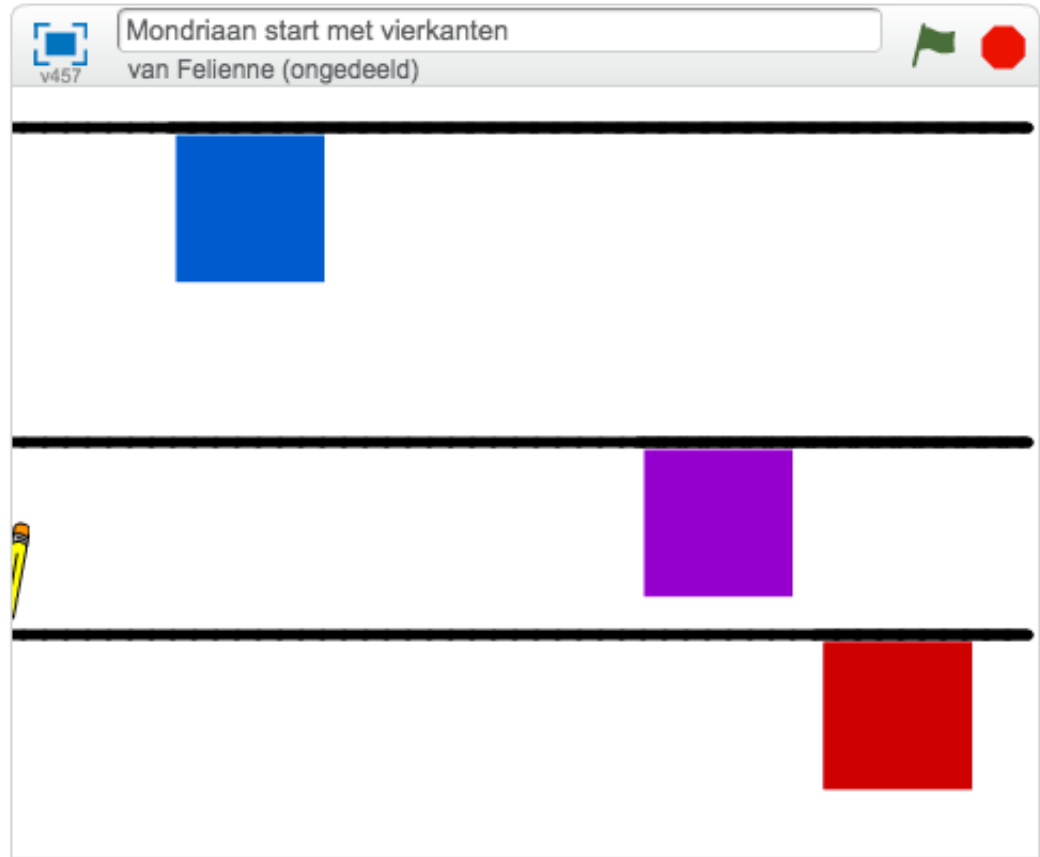

Maar een echte Mondriaan heeft wel 4 lijnen om een vierkant, en niet eentje. We willen zoiets uiteindelijk:

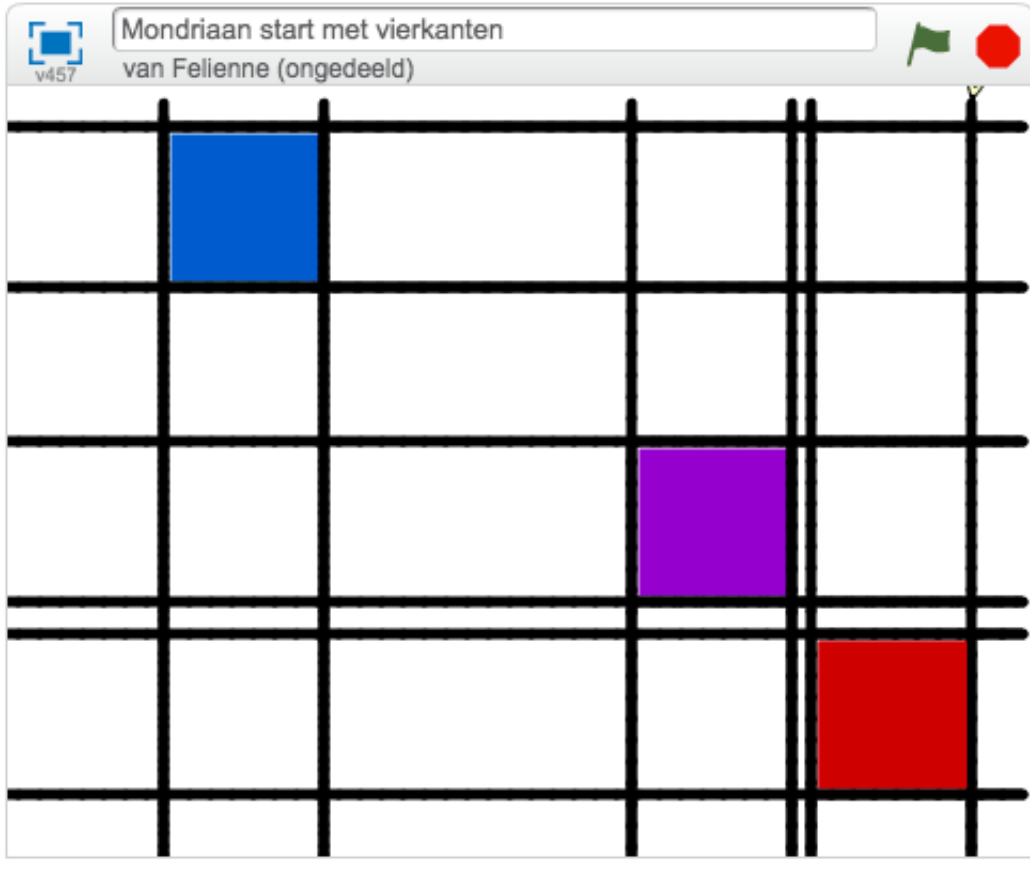

**Nog meer strepen!**

Tip: Ga even terug naar het Vierkant en verander de herhaal van herhaal 3 in herhaal 1. Dat zie je beter wat er gebeurt.

We beginnen eens met de strepen ook eronder te zetten. Wat moeten we daarvoor doen? Denk er eens over na. Als we klaar zijn met 1 vierkantje, dan staat

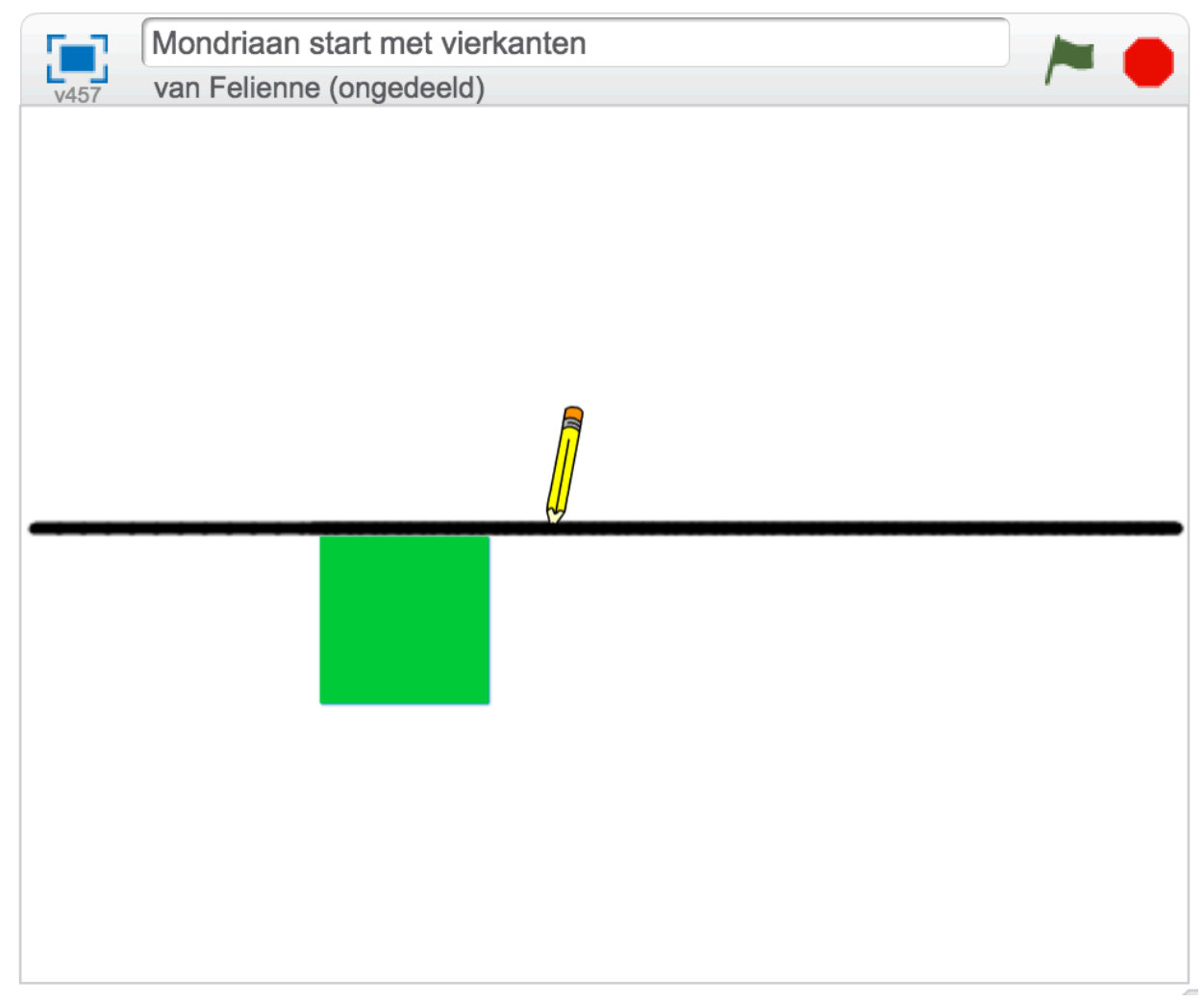

Het eerste wat we nu gaan doen, is terug naar de linkerhoek. Dat doen we met een…..

[ga naar Vierkant]

Doe de pen omhoog en plak m eraan.

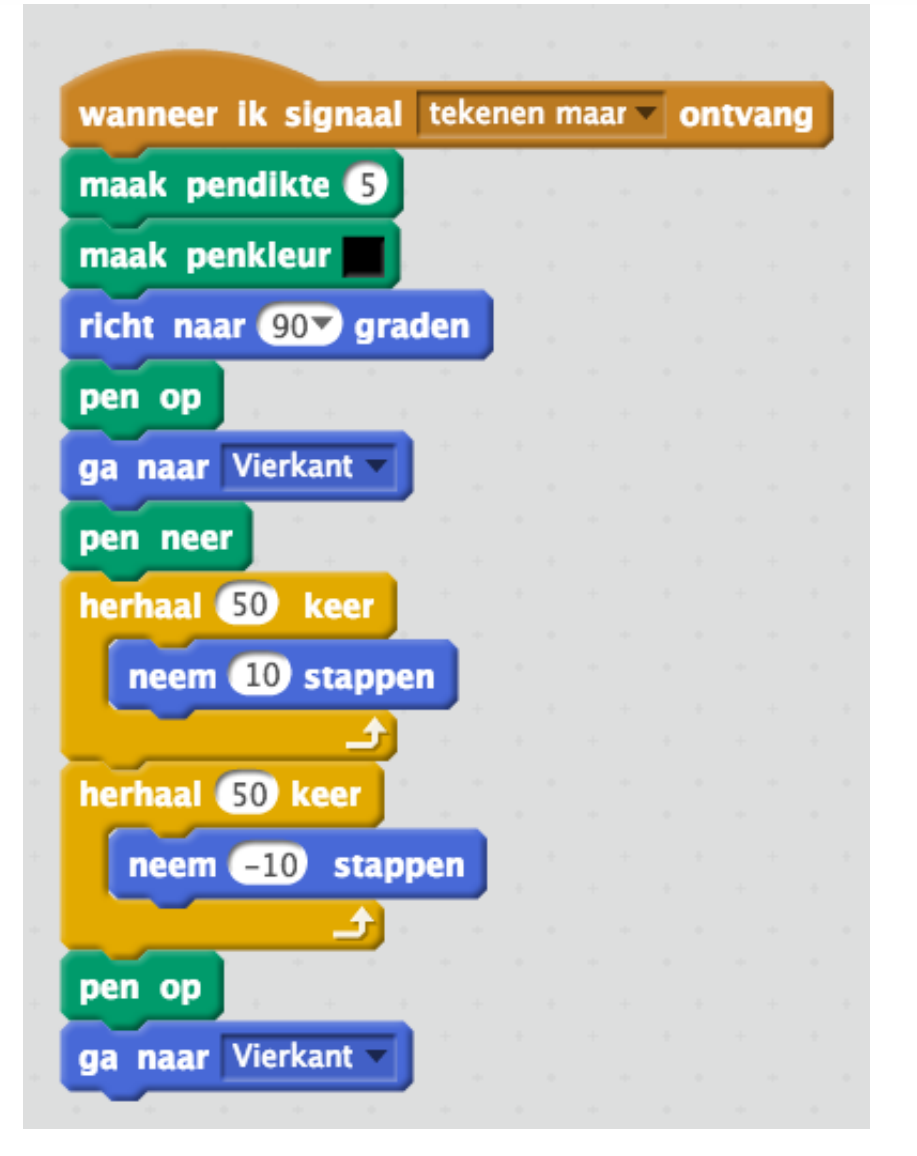

Nu komt er iets lastigs, let op. We moeten naar beneden, om onder het Vierkant weer verder te tekenen. Dat doen we met [verander y met -75] <— Let op, een MIN voor de 75.

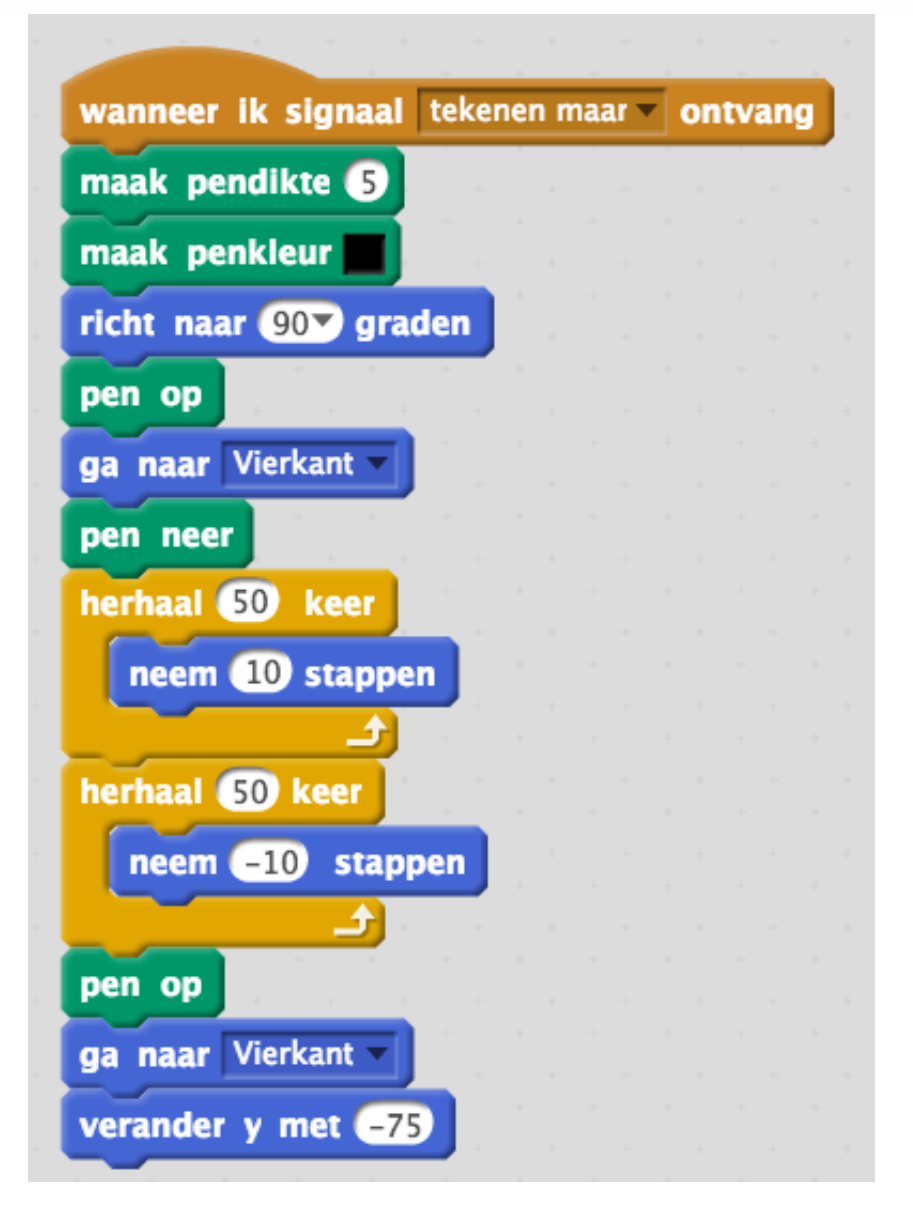

Nu staat de pen netjes onder het vierkant, en kunnen we weer lekker op en neer tekenen. Kun jij het maken?

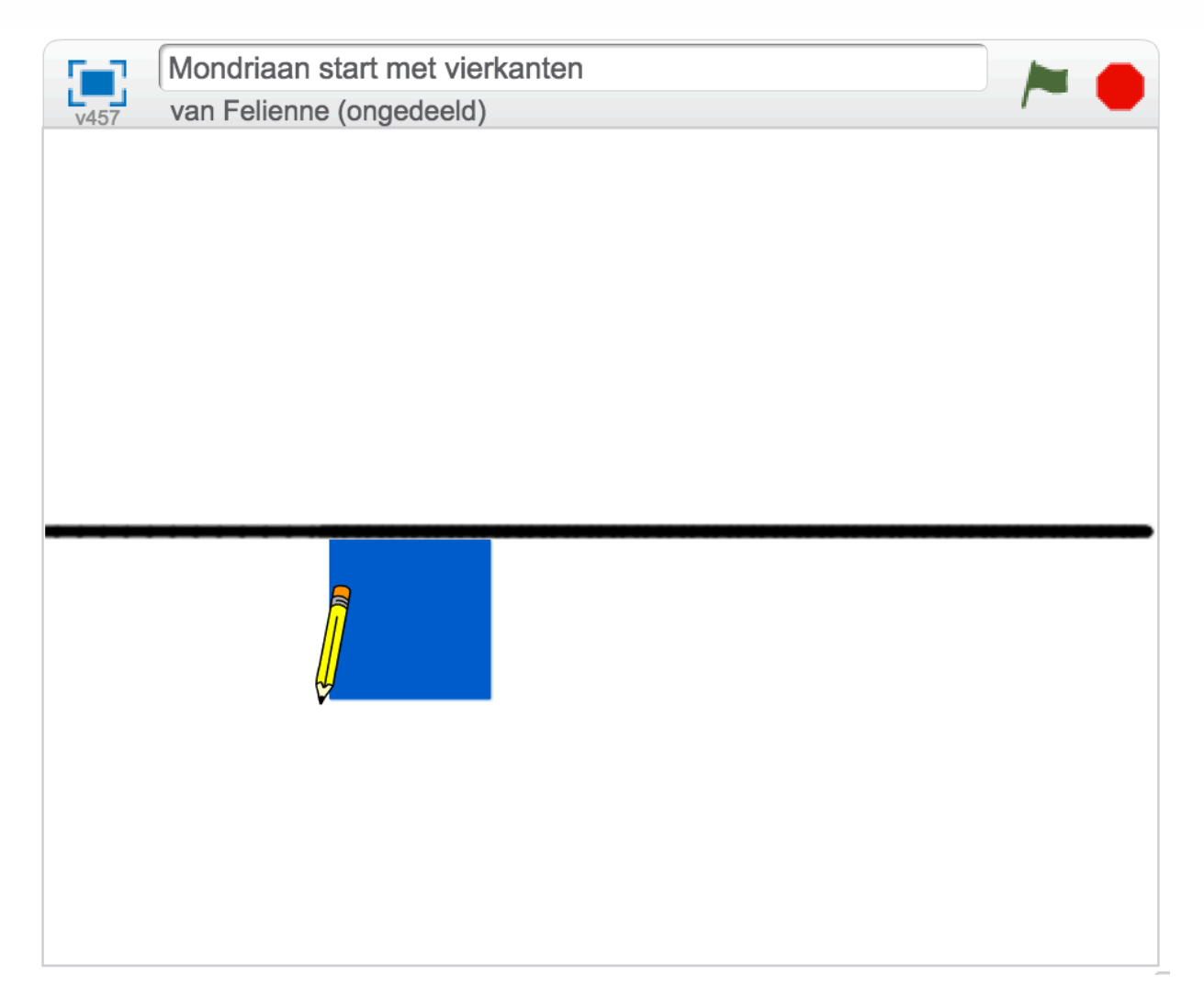

Kun jij de lijnen nu maken voor omhoog en omlaag?